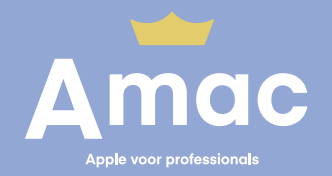

## **Apple Business Manager**

## **Create an account**

Apple voor professionals **amac.nl/pro**

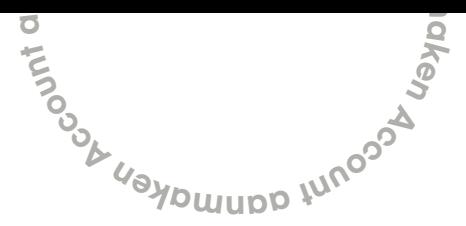

## **Create an account**

To pair your devices to Apple Business Manager it is necessary to create an account for this service. To do this, follow these steps:

- **1.** On a Mac or pc, go to **business.apple.com**
- **2.** Click on: **Enroll Now**.
- **3.** Fill in the requested information.
	- **a.** We recommend using a general email address under **Work Email Address** in the section **Your Details** (e.g. it@companyname.com).
	- **b.** You can request your organization's D-U-N-S number via **order.altares.nl** The costs for this application are  $\epsilon$  15.00.
- **4.** Apple Business Manager registration takes approximately 5 business days. An Apple representative will contact you to verify and activate the account.
- **5.** An Apple representative will attempt to contact the Verification Contact twice. If the contact has failed, you must contact Apple by telephone on **0800 - 020 15 79** to complete the verification process.

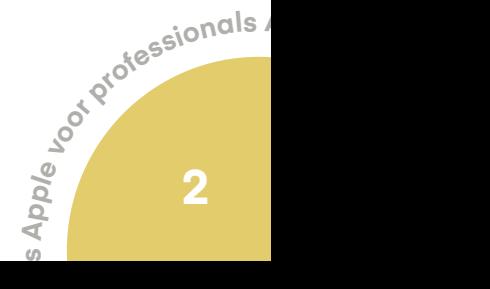